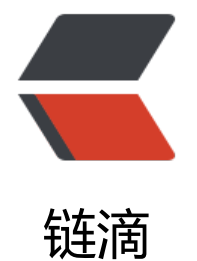

# Mysql 数[据库之](https://ld246.com)主从分离

作者: shangjing105

- 原文链接:https://ld246.com/article/1490580473182
- 来源网站:[链滴](https://ld246.com/member/shangjing105)
- 许可协议:[署名-相同方式共享 4.0 国际 \(CC BY-SA 4.0\)](https://ld246.com/article/1490580473182)

## **介绍**

MySQL数据库设置读写分离,可以使对数据库的写操作和读操作在不同服务器上执行,提高并发量 相应速度。

现在的网站一般大点的,都采用有数据库主从分离、读写分离,即起到备份作用也可以减轻数据库的 写的压力,一直听说过这些,但是自己从没有自己动手亲手实践过,今天有时间实践一下,记录下过 。

## **实验环境**

我准备了两台服务器,一个是本机电脑,一个是远程vps,分别在两台机子上装的有数据库。

MySQL安装我就不介绍了,这里需要注意的是: MySQL安装的版本最好一致, 如果不一致, 低版本 高版本读的时候可能有问题,最好保持一致。

主库master 45.78.57.4 centos 7 Linux系统 , mysql版本 5.1.73

从库slave 本机127.0.0.1 macOs系统, mysql版本 5.1.73

## **配置**

#### **创建用户**

在主库创建一个用户,用于从库读取主库的执行日志。 需要在mysql命令行里执行,需要先登录命令行

GRANT REPLICATION SLAVE ON \*.\* TO 'test'@'45.78.57.4' IDENTIFIED BY 'test';

#### **修改my.cnf**

linux系统在 /etc/my.cnf ,mac系统在安装的MySQL的目录, windows也一样。 在my.cnf文件里增加一下代码

server-id = 1 //数据库ID号 log-bin=master-bin //启用二进制日志 log-bin-index=master-bin.index //二进制日志名称

这里注意不要放在文件的末尾,要放在前面,即[mysqld]后,这里放上我的my.cnf内容

[mysqld] server-id=1 log-bin=master-bin log-bin-index=master-bin.index

datadir=/var/lib/mysql socket=/var/lib/mysql/mysql.sock user=mysql

symbolic-links=0 max\_allowed\_packet=100M

[mysqld\_safe] log-error=/var/log/mysqld.log pid-file=/var/run/mysqld/mysqld.pid

#### **查看状态**

登陆mysql命令行后, 输入show master status, 如果出现下面信息代表主库配置完成

mysql> show master status; +-------------------+----------+--------------+------------------+ | File | Position | Binlog\_Do\_DB | Binlog\_Ignore\_DB | +-------------------+----------+--------------+------------------+ | master-bin.000001 | 672675 | | | +-------------------+----------+--------------+------------------+

1 row in set (0.00 sec)

记录下File和Position两个内容,从库配置的时候会用到这个。

#### **从库配置**

在本机电脑(从库)上找到my.cnf文件,然后添加以下内容,这个配置和主库的配置意思是一样的

```
server-id=2
relay-log=slave-relay-bin
relay-log-index=slave-relay-bin.index
```
注意确定和主库的位置一样,我就因为位置放置在末尾导致一直关联不上。

## **关联主从库**

最后一步很重要,登录从库的MySQL命令行,执行以下代码,主要是关联主库的一些信息。

```
change master to master host='45.78.57.4', #Master 服务器Ip
master port=3306,
master user='test',
master_password='test',
master log file='master-bin.000001', #Master日志文件名
master log_pos=672675; #Master日志同步开始位置
```
注意是否执行成功,如果执行失败就好好检查下代码,看看哪里写错了。

如果执行正常,就启动从库slave,并查看下连接状态。

```
//需要再mysql命令行执行 
start slave; 
show slave status\G; //查看slave连接状态
```
状态信息

Slave IO State: Waiting for master to send event

Master Host: 45.78.57.4 Master User: test Master\_Port: 3306 Connect\_Retry: 60 Master Log File: master-bin.000001 Read Master Log Pos: 672913 Relay\_Log\_File: slave-relay-bin.000044 Relay Log Pos: 504 Relay\_Master\_Log\_File: master-bin.000001 Slave IO Running: Yes Slave\_SQL\_Running: Yes

#### **注意!**

这两个状态必须为Yes才算成功,如果不是,则检查上面步骤那一步配置错误。

Slave\_IO\_Running: Yes Slave\_SQL\_Running: Yes

### **测试**

 $\ddot{\phantom{a}}$ 

现在你在主库上添加一条数据,看看从库上是否有一个相同的数据,如果有则配置正常,功能使用正

主从分离的原理主要是:开启主库的执行日志功能,然后从库读取主库的日志信息,然后将主库执行 的SQL语句在从库上面执行一遍就做到主从分离,主从数据保持一直,备份数据的功能。